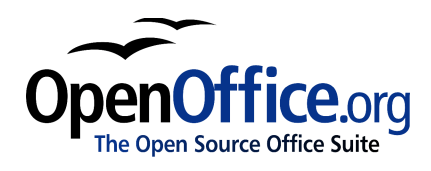

# *How-to Autoinstall using Response Files*

[How-to Autoinstall using Response Files] [1.0] First edition: [2002/9/27] First English edition: [2004/04/09 ]

# <span id="page-2-0"></span>**Contents**

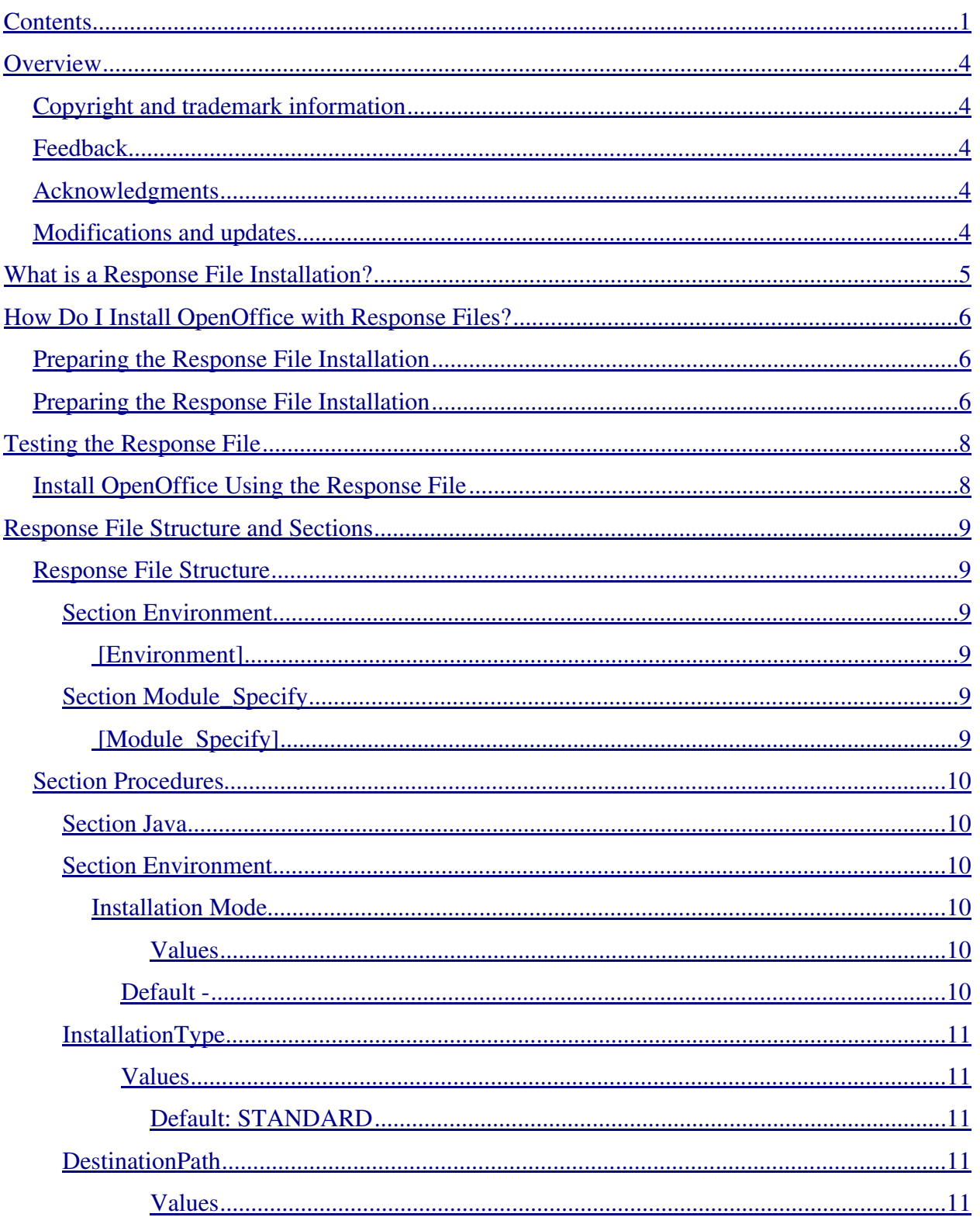

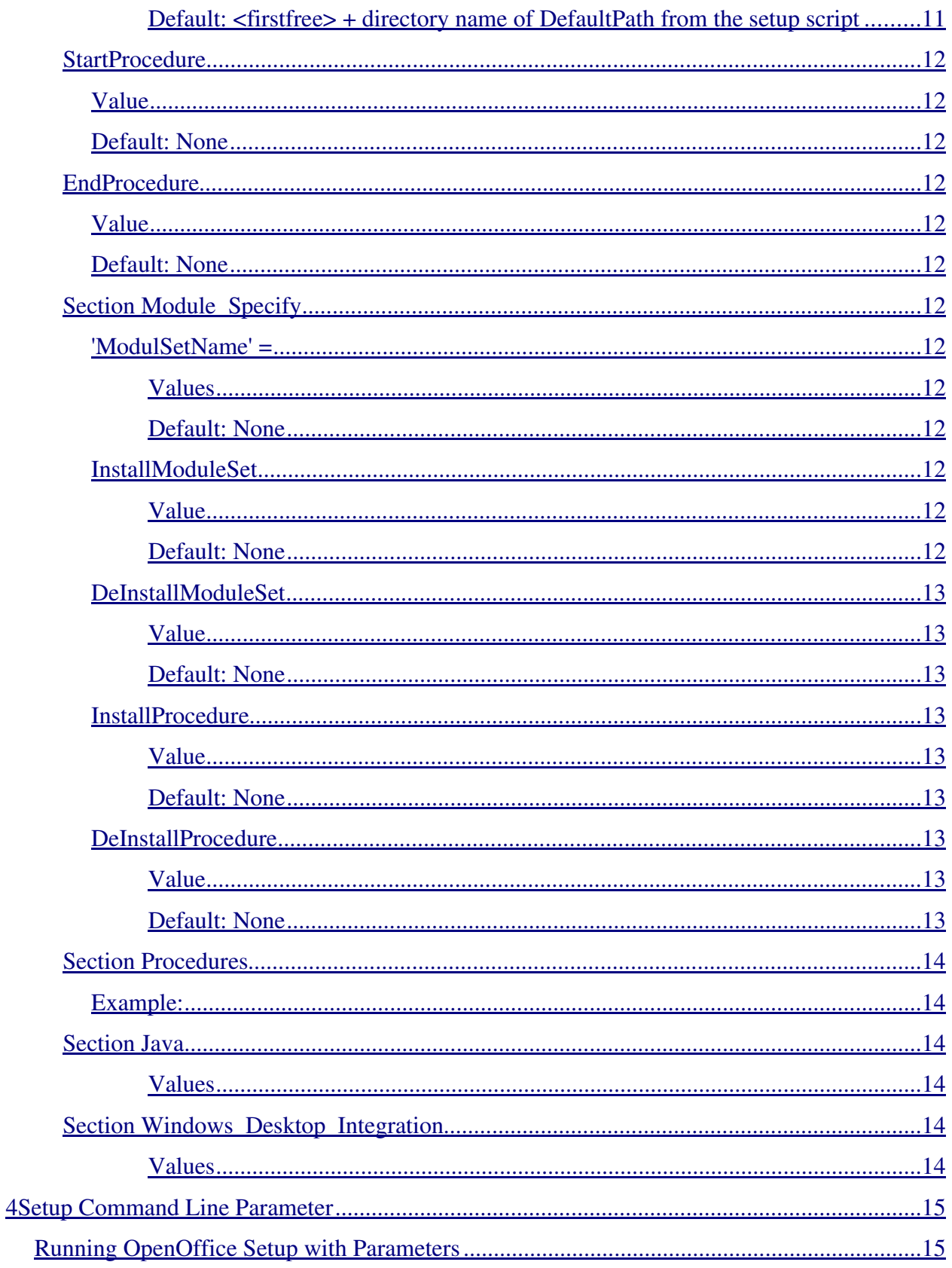

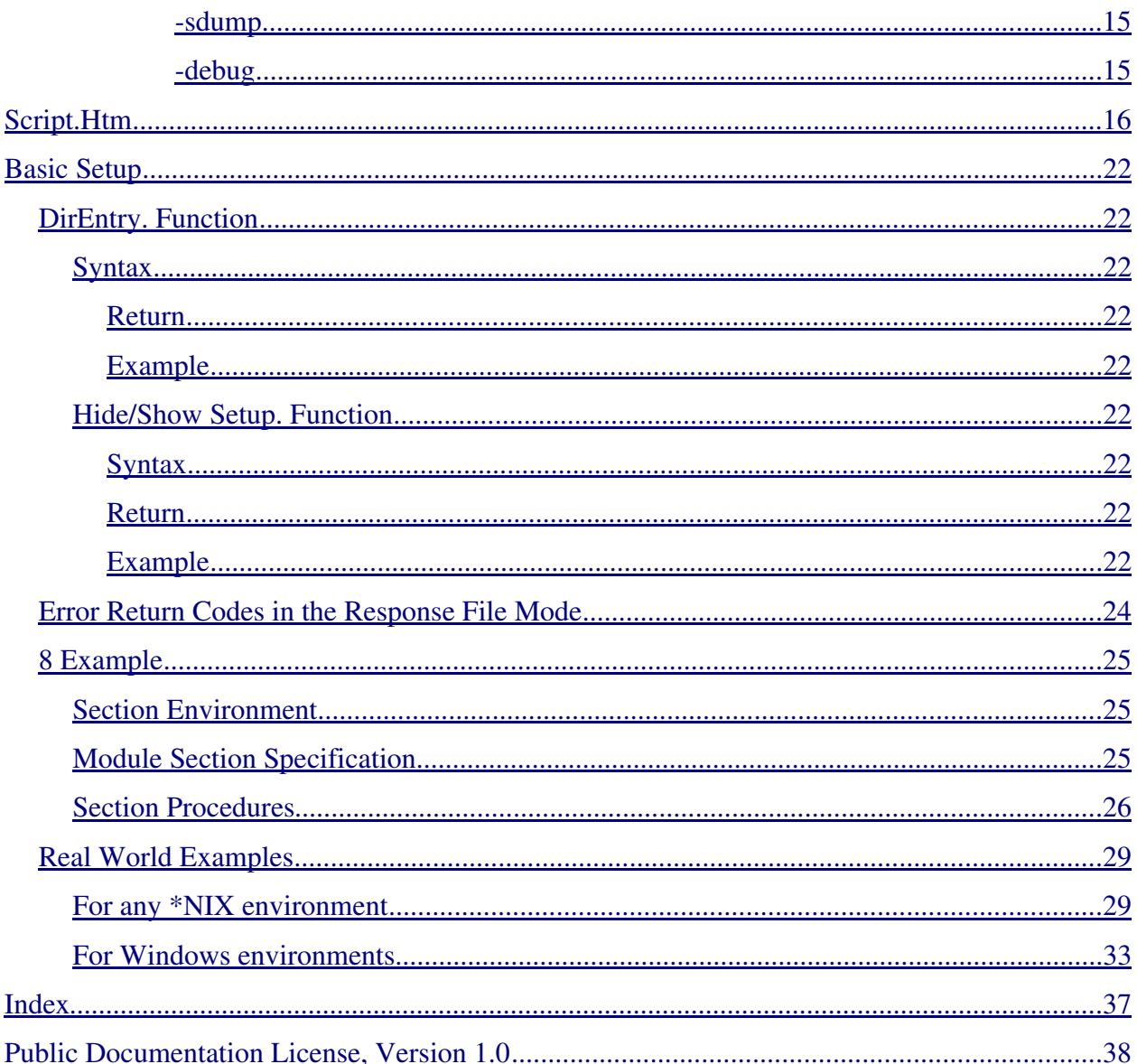

# <span id="page-5-0"></span>**Overview**

This, the OpenOffice.org How-To, attempts to provide a method to automate a central installation, repair, configuration or deinstallation of OpenOffice by using response files.

## <span id="page-5-1"></span>**Copyright and trademark information**

The contents of this Documentation are subject to the Public Documentation License, Version 1.0 (the "License"); you may only use this Documentation if you comply with the terms of this License. A copy of the License is available at: -  "!#\$# %'& () \*+

The Original Documentation is "Comment Automatiser l'installation d'OpenOffice.org ". The Initial Writer(s) of the Original Documentation is/are Frédéric Labbe Copyright (C) 2002*.* All Rights Reserved. (Initial Writer contact(s) [fred@frederic-labbe.com](mailto:fred@frederic-labbe.com)).

The English Translation is "How-to Autoinstall using Response Files". The Translator is/are G. Roderick Singleton © 2004. All Rights Reserved. (Initial Translator contact(s):G. Roderick Singleton <grsingleton@openoffice.org>.)

Contributor(s): G. Roderick Singleton.

Portions created by G. Roderick Singleton are Copyright © 2004. All Rights Reserved.

All trademarks within this guide belong to legitimate owners.

[*Note: a copy of the PDL is included in this template and is also available at:* ,--.0/112'2'243 5.68795;:;:<=+6+3 5?>@A1B<=+687?C6C1;D-EGFH3 >-:A3I

## <span id="page-5-2"></span>**Feedback**

Please direct any comments or suggestions about this document to: [grsingleton@openoffice.org](mailto:grsingleton@openoffice.org)

## <span id="page-5-3"></span>**Acknowledgments**

## <span id="page-5-4"></span>**Modifications and updates**

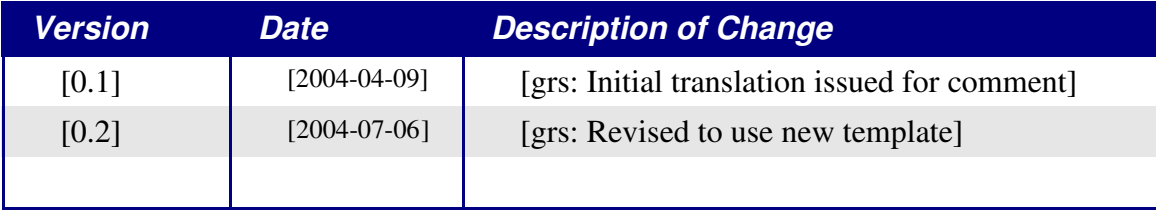

# <span id="page-6-0"></span>**What is a Response File Installation?**

To install, you need a valid OpenOffice installation set and a OpenOffice Setup program. After starting the Setup, you can select various parameters for the installation. For example, you can define which OpenOffice Module you want to install.

When installing OpenOffice in a network, it needs to be installed or adapted to manage a large number of users, and therefore, installation or configuration by the user or administrator at each workstation is not always the best solution.

For this reason, you, as administrator now have the possibility to automate a central installation, repair, configuration or deinstallation of OpenOffice by using response files. The response file takes over control of the OpenOffice Setup program. You can, for example, enter the following information for the OpenOffice network installation:

- Which option should be run: installation, repair, configuration, deinstallation?
- Which modules are to be installed or deinstalled?
- For which user/user group should the actions be executed?

At the same time you can define different OpenOffice sets and assign these to specific user groups by means of parameters. Similarly you can also define further information, rules or restrictions in Basic scripts and run them during 'StartofSetup', 'Installation' and 'EndofSetup'.

Information about the basic structure and the individual components of a OpenOfficeSetup response file is listed below. Explanations are also contained showing which Basic commands can be used together with a response file installation. Finally you will be shown the actual methodology by means of a practical example of a response file.

# <span id="page-7-0"></span>**How Do I Install OpenOffice with Response Files?**

The process followed during a OpenOffice remote installation when a response file is used is outlined below:

- Preparing the response file installation
- Creating a response file
- Testing a response file
- Installing OpenOffice using a response file

## <span id="page-7-1"></span>**Preparing the Response File Installation**

You need to have the following to install OpenOffice using response files:

A valid OpenOffice installation set

Access to the client computer

The functioning response file

You can create a response file. The process followed during a OpenOffice remote installation when a response file is used is outlined below:

- Preparing the response file installation
- Creating a response file
- Testing a response file
- Installing OpenOffice using a response file

## <span id="page-7-2"></span>**Preparing the Response File Installation**

You need to have the following to install OpenOffice using response files:

A valid OpenOffice installation set

Access to the client computer with any editor program.

Creating a Response File

To create a response file:

- 1. Define which actions are to be run for which user group.
- 2. Define the rules for running the actions.
- 3. Define whether you want to allow user feedback when running the actions.
- 4. Write the response file.
- 5. Test the response file.

## 6. Run the response file.

The individual features of working with response files are shown at the end of this booklet in the form of a detailed practical example.

# <span id="page-9-0"></span>**Testing the Response File**

Proceed as follows to test a response file:

- 1. Create a new directory on a network drive.
- 2. Alter the path details in your response file to match those of this network path.
- 3. Run the response file from a shell.
- 4. Check the results of the response file setup in the specified drive.

**NOTE**: The return codes produced by the response file can be shown in a message box by entering the  $-debug$ *setup command line parameter. This allows you to see if the response file functions as required.*

## <span id="page-9-1"></span>**Install OpenOffice Using the Response File**

To install OpenOffice by using response files:

- 1. Define in the response file which OpenOffice modules are to be installed.
- 2. Define the installation path.
- 3. Run the response file.
- 4. Check the installation, if necessary.

# <span id="page-10-0"></span>**Response File Structure and Sections**

This section contains a detailed description of the response file structure needed for the OpenOffice Setup, the components used and how they function.

## <span id="page-10-1"></span>**Response File Structure**

## <span id="page-10-2"></span>**Section Environment**

## *[Environment]*

The Environment section describes all of the entries needed when installing with a response file. These entries are normally carried out by the user in the OpenOffice Setup or are transferred using parameters. The following keys have been defined for this purpose:

- $\bullet$ InstallationMode
- InstallationType
- DestinationPath
- StartProcedure
- end procedure

## <span id="page-10-3"></span>**Section Module\_Specify**

## *[Module\_Specify]*

Use this section to compose individual OpenOffice module sets and assign them to an installation or deinstallation procedure. You are able to define any combination of the modules found in the setup script. The modules can be accessed by using either the module name or a module ID.

NOTE: Use the -sdump setup command lines parameter to create a setup script file. Also see the setup command *lines parameter.*

- $\bullet$ 'ModulSetName'
- InstallModuleSet
- DeInstallModuleSet
- InstallProcedure
- DeInstallProcedure
- Migration

## <span id="page-11-0"></span>**Section Procedures**

In the Procedures section you can implement basic functions which can be assigned to different positions in the response file, for example, to the 'StartofSetup' or 'EndofSetup' intervals. These functions are independent and, therefore, cannot call each other.

## <span id="page-11-1"></span>**Section Java**

Use this section to determine if an existing Java installation is to be included.

## <span id="page-11-2"></span>**Section Environment**

### <span id="page-11-3"></span>*Installation Mode*

<span id="page-11-4"></span>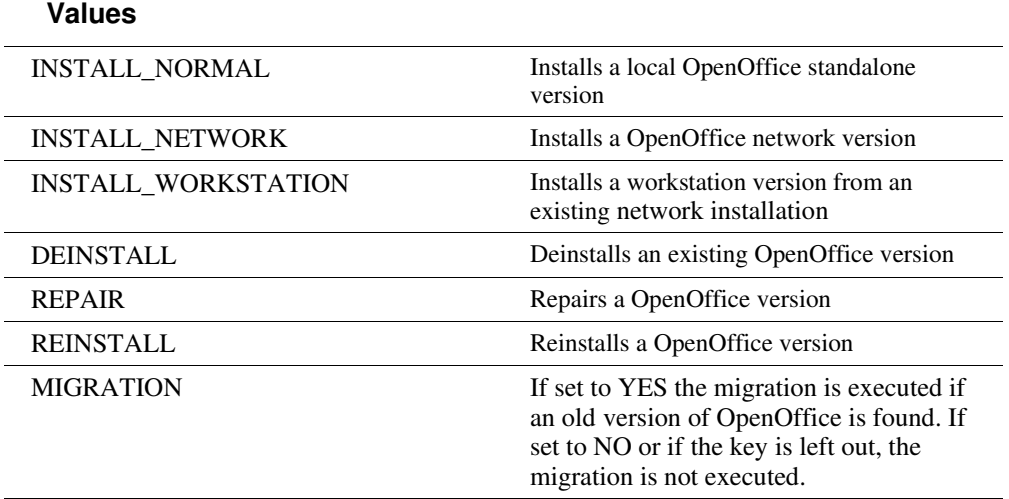

## <span id="page-11-5"></span>**Default -**

The InstallationMode sets the general context under which the response files are run. The INSTALL\_NORMAL, INSTALL\_NETWORK and INSTALL\_WORKSTATION modes in the source medium should be used for initial installations. These three modes also orient themselves to the **InstallationType** while running**.** The 'INSTALL\_WORKSTATION' mode can only be used with the setup found on a network installation.

The 'DEINSTALL', 'REPAIR' and 'REINSTALL' modes can only be used on installed versions. 'DEINSTALL' and 'REPAIR' do not need any further specifications and will be executed immediately. 'REINSTALL' evaluates the [MODULE\_SPECIFY] section to determine which actions are to be carried out.

## <span id="page-12-0"></span>**InstallationType**

<span id="page-12-1"></span>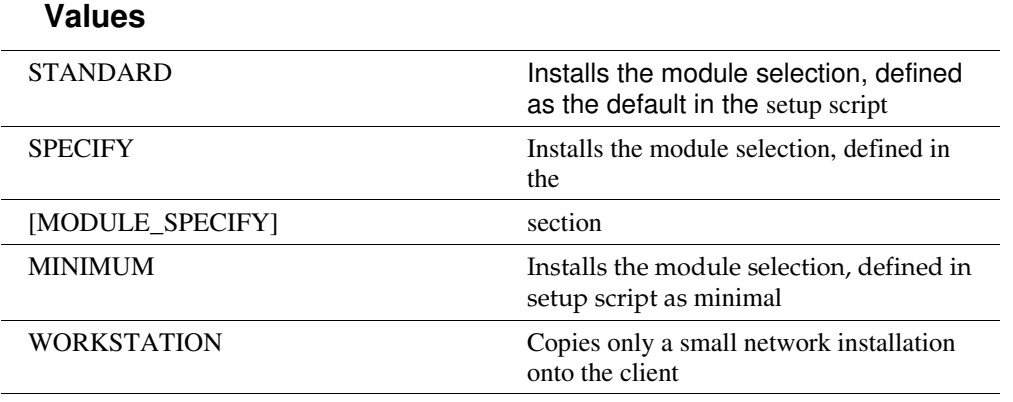

### <span id="page-12-2"></span>**Default: STANDARD**

The installation type is only valid in the 'INSTALL\_\*' modes. If the Setup is under the 'WORKSTATION' context, 'STANDARD' installs a complete executable network version locally on the client, the 'WORKSTATION' type, on the other hand, only installs a small network installation in this mode.

## <span id="page-12-3"></span>**DestinationPath**

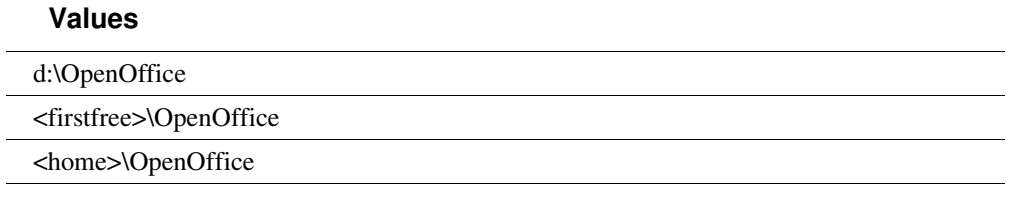

### **Default: <firstfree> + directory name of DefaultPath from the setup script**

You can enter the target path for an installation in absolute terms or relative to an identifier which the Setup replaces. '<firstfree>' will be replaced by the first drive letter found that has enough disk space to store the specified installation type (WIN/WNT). '<home>'will be replaced with the home directory (UNIX).

## <span id="page-13-0"></span>**StartProcedure**

### <span id="page-13-1"></span>*Value*

ProcedureName

## <span id="page-13-2"></span>*Default: None*

The 'StartProcedure' is run before all actions, including those procedures defined with BEFORE\_INST in the setup script. The procedure must be implemented in the [PROCEDURES] section.

## <span id="page-13-3"></span>**EndProcedure**

<span id="page-13-4"></span>*Value*

ProcedureName

## <span id="page-13-5"></span>*Default: None*

The 'EndProcedure' is run after all actions have taken place, including those procedures defined with AFTER\_INST in the setup script. The procedure must be implemented in the [PROCEDURES] section.

## <span id="page-13-6"></span>**Section Module\_Specify**

## <span id="page-13-7"></span>*'ModulSetName' =*

**Values**

ModuleName1, ModuleName2, ...

## **Default: None**

This section is used to define a logical set of modules, which is then accessed through its name at different positions in the response file or via the SetupBASIC. Enter the module names as listed in the setup script after a self-defined name. The module names need to be written in a line and separated by commas. By using the Select- ModuleSet and DeSelectModuleSet functions you can access these module sets with SetupBASIC.

## <span id="page-13-8"></span>*InstallModuleSet*

**Value**

ModuleSetName

## **Default: None**

Define the module set in the InstallModuleSet which is to be installed when a specific installation type refers to this section and the response file setup has been set in an installation context (e.g. INSTALL\_NORMAL, REINSTALL).

## <span id="page-14-0"></span>*DeInstallModuleSet*

**Value**

ModuleSetName

### **Default: None**

DeInstallModuleSet is used to define the module set to be deinstalled when a specific installation type or mode refer to this section and the response file setup has been set in a deinstallation context (e.g. DEINSTALL, REINSTALL).

## <span id="page-14-1"></span>*InstallProcedure*

**Value**

ProcedureName

### **Default: None**

InstallProcedure is the name of the procedure that decides which modules are to be installed when an installation type or mode refer to this section. You can access the module sets by using SetupBASIC. The procedure has to be implemented in the [Procedures] section. If a InstallModuleSet is defined along with InstallProcedure in this section, the procedure will always be run.

## <span id="page-14-2"></span>*DeInstallProcedure*

**Value**

DeInstallProcedure

### **Default: None**

DeInstallProcedure denotes the procedure that decides which modules are to be deinstalled when an installation type or mode refer to this section. You can access the module sets by using SetupBASIC. The procedure has to be implemented in the [Procedures] section. If you define an additional DeInstallModuleSet in the DeInstallProcedure in this section, the procedure will always be executed.

## <span id="page-15-0"></span>**Section Procedures**

The Procedures section is used to implement the Basic functions to be assigned to different positions in the response file. The functions are independent and cannot call each other.

## <span id="page-15-1"></span>*Example:*

Sub ProcedureName Code ... EndSub Sub NextProcedureName Code ... EndSub

## <span id="page-15-2"></span>**Section Java**

This section defines if an existing Java installation is to be supported.

[Java]

JavaSupport=

### **Values**

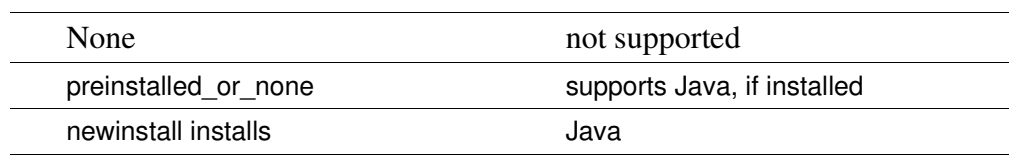

If the 'newinstall' switch is being used, you have to manually operate the Java installation dialog.

## <span id="page-15-3"></span>**Section Windows\_Desktop\_Integration**

Under Microsoft Windows only, several keys can be used to suppress the registration of OpenOffice for Microsoft Office document types or as a default HTML editor.

### **Values**

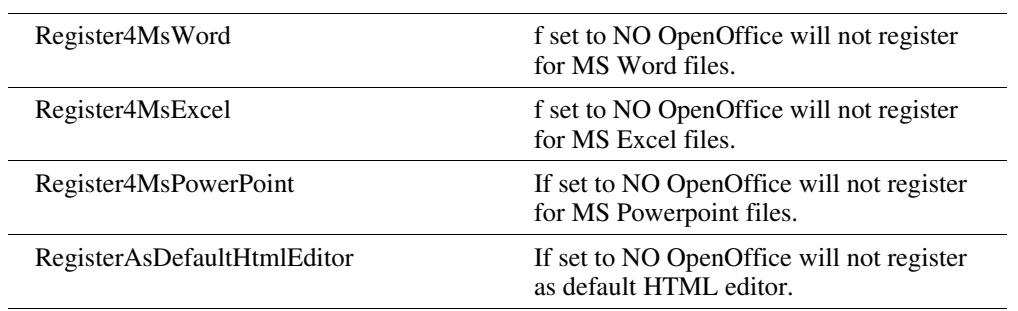

# <span id="page-16-0"></span>**4Setup Command Line Parameter**

You can run OpenOffice Setup under different command line parameters:

```
[-sdump [-d:<destpath>]]
[-r:<response_file> [-debug]]
```
## <span id="page-16-1"></span>**Running OpenOffice Setup with Parameters**

To run OpenOffice Setup with one of the parameters:

- 1. Start OpenOffice Setup from a shell.
- 2. Enter the required parameter: Example**:** C:\OpenOffice\setup.exe -Parameter

### <span id="page-16-2"></span>**-sdump**

SDUMP (ScriptDump)

A Setup started with the SDUMP parameter creates a 'script.htm' HTML file which contains the module hierarchy of the current script. IMPORTANT: This file is written in the currently selected directory if you start the Setup from a CD. If you want to create the file in another directory, you can also enter the '-D:path' (DestinationPath) parameter. This HTML file helps you to define your own ModuleSets when writing response files.

### <span id="page-16-3"></span>**-debug**

This parameter sets the Setup to a Debug mode. If an error occurs while running a response file, the corresponding ExitCode and an error description will be displayed in an Error Box before quitting the program. This function is helpful when testing your own response file.

# <span id="page-17-0"></span>**Script.Htm**

An example of the HTML file 'script.htm' created with the –sdump setup parameter is found below. You can address each of the topics about the contents of a module set either by name or module ID in the response file.

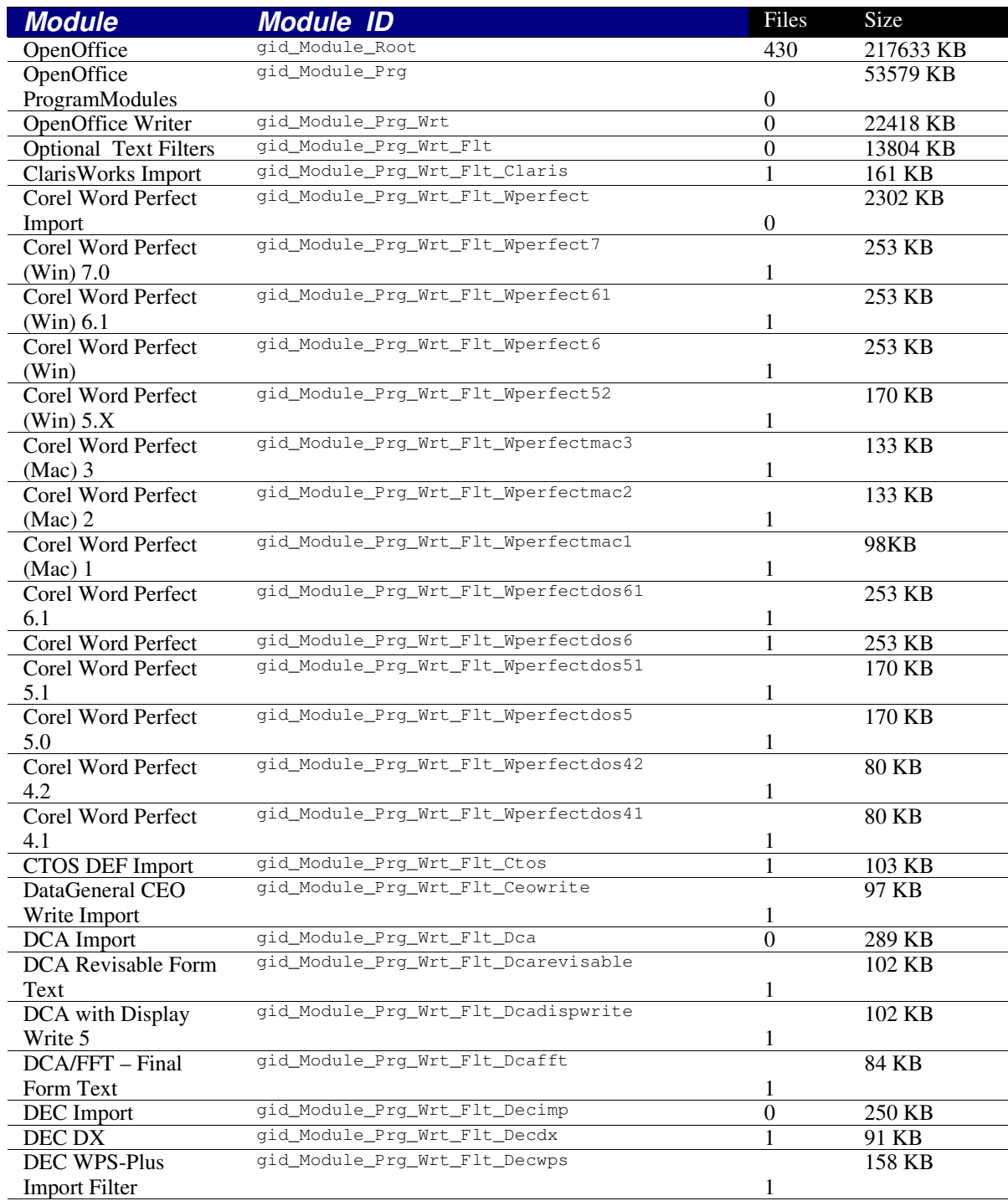

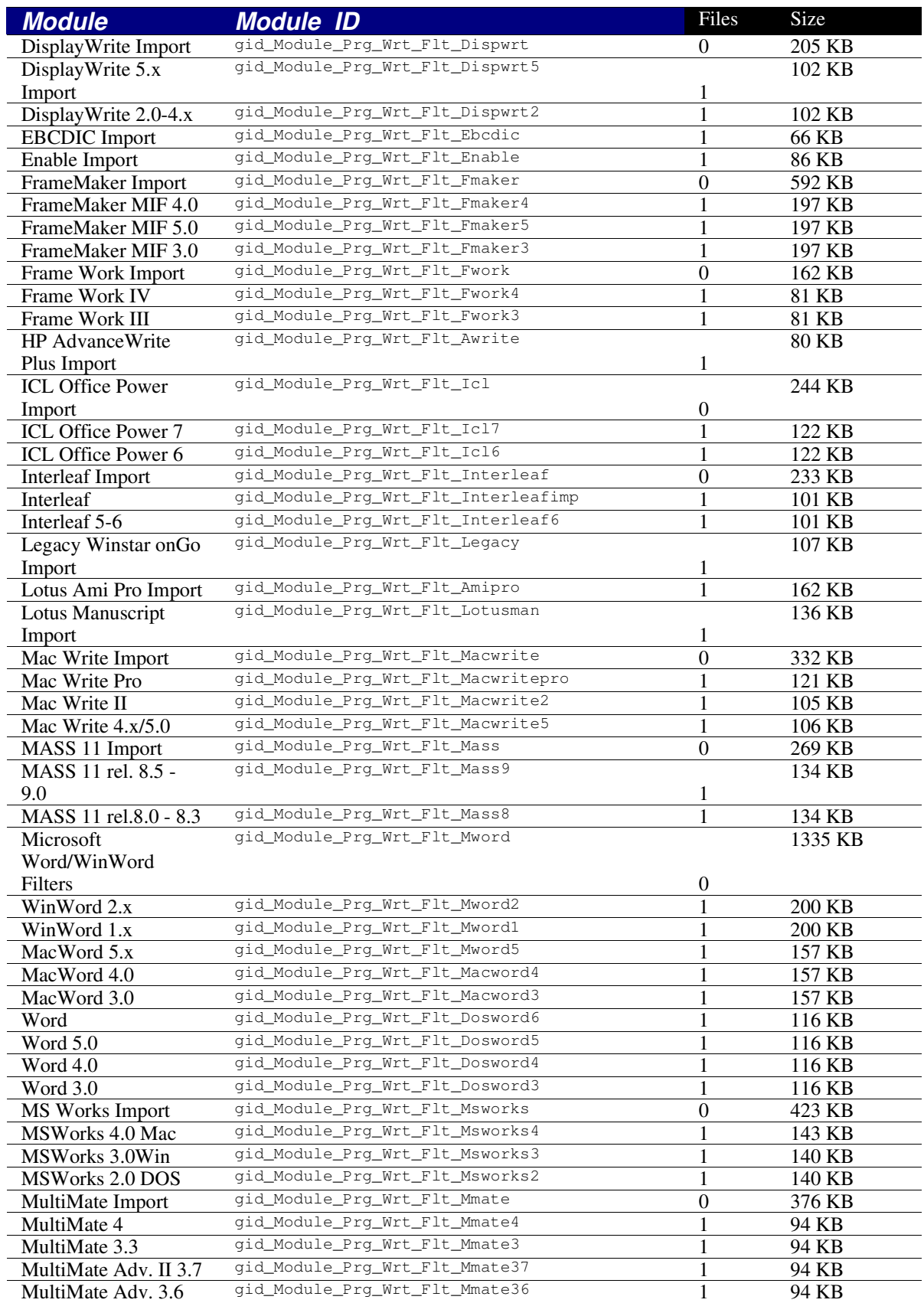

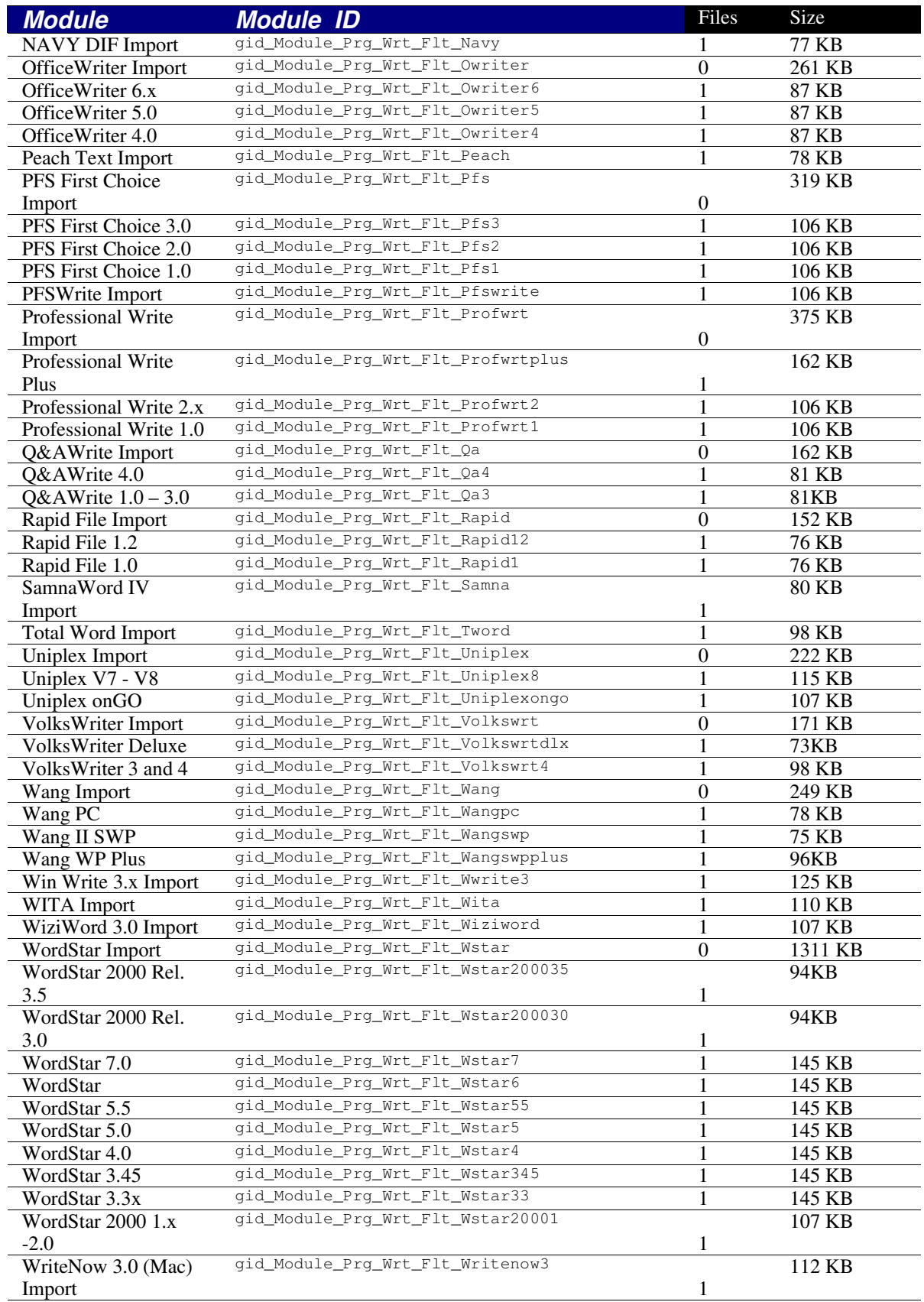

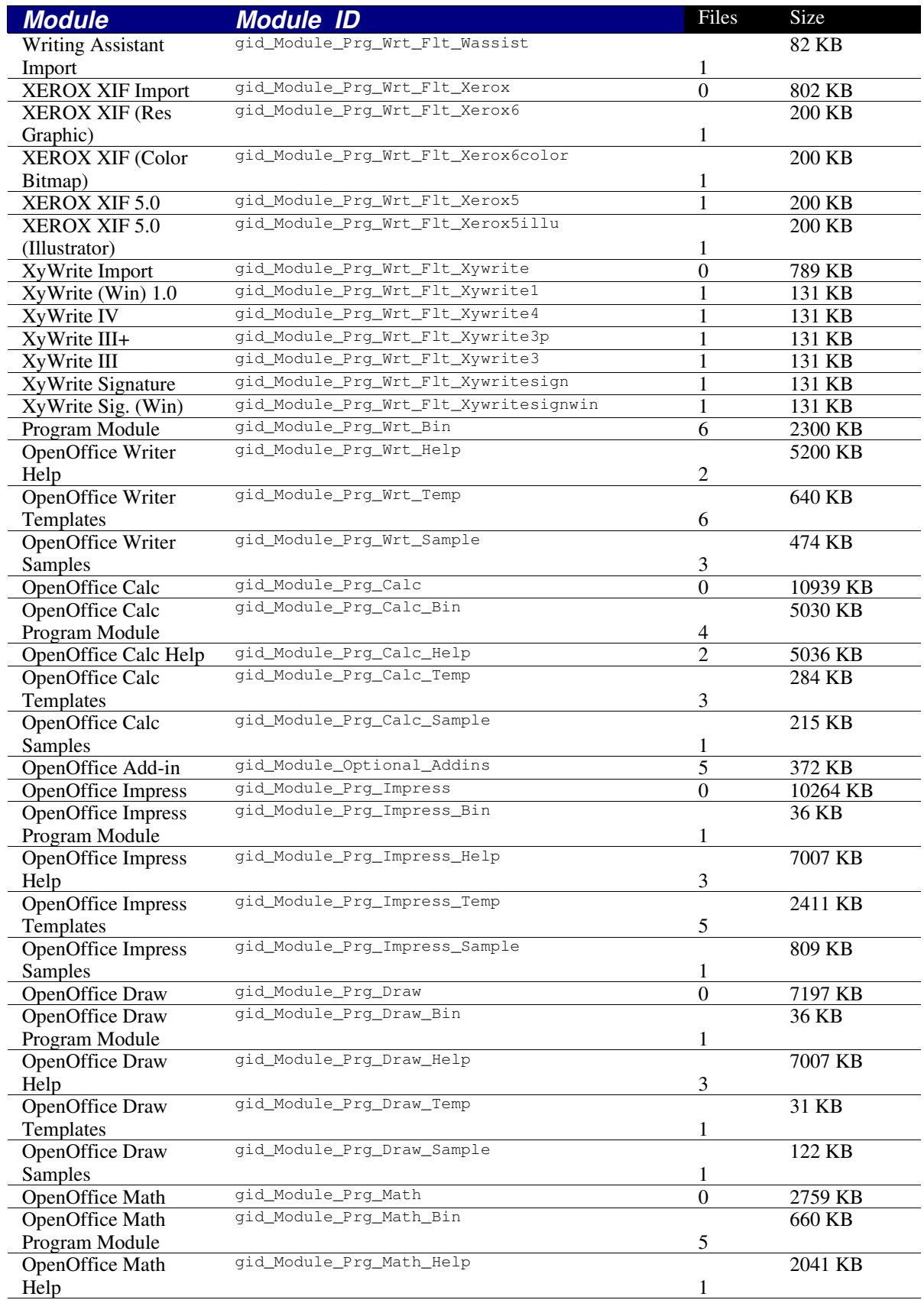

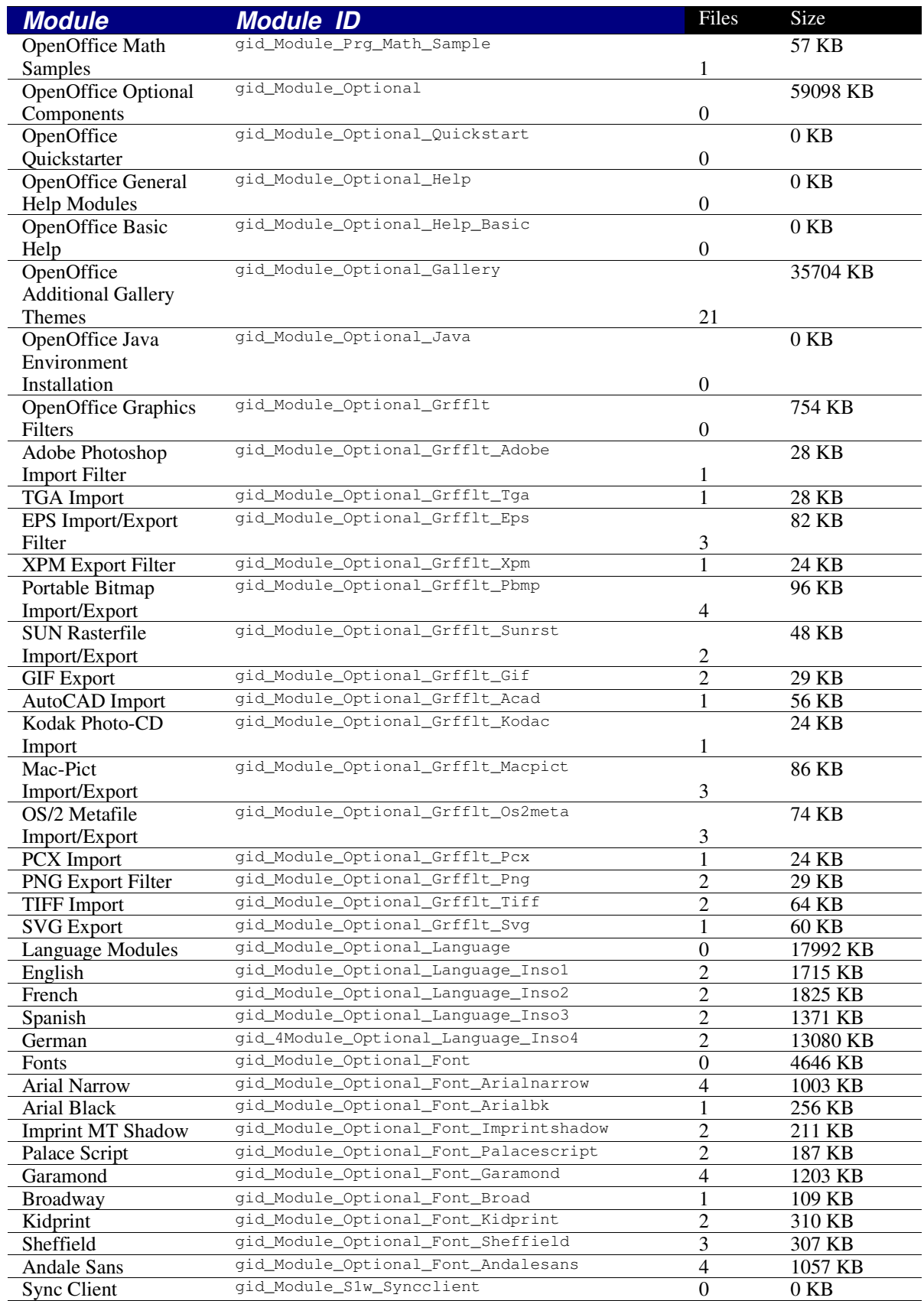

# <span id="page-23-0"></span>**Basic Setup**

In the [Procedures] section you can use Basic to create procedures which are then called up at different intervals when the response file is running. Several functions are described below and these can be used in your response files to directly address the OpenOffice Setup.

## <span id="page-23-1"></span>**DirEntry. Function**

### <span id="page-23-2"></span>**Syntax**

*String* DirEntry ( Path 1 As String, Path 2 As String, ... )

### <span id="page-23-3"></span>*Return*

The DirEntry function joins several path components together and converts the results to the current system convention. The result will appear as a string.

## <span id="page-23-4"></span>*Example*

```
Sub Test
Dim strAbsPath As String
strAbsPath = DirEntry( GetSetupEnv.DestPath, "help", "01" )
MsgBox strAbsPathEnd Sub
```
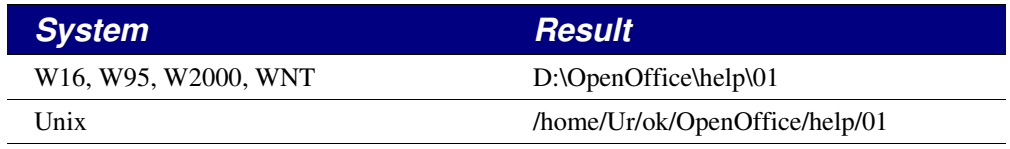

## <span id="page-23-5"></span>**Hide/Show Setup. Function**

## <span id="page-23-6"></span>*Syntax*

```
void HideSetup ( )
void ShowSetup ( )
```
## <span id="page-23-7"></span>*Return*

The HideSetup function is used to hide the Setup application window when running the response file setup. The ShowSetup function displays the Setup application window tracks and gives feedback about the progress of the installation. The running of the response file setup cannot be influenced by the user as neither of these functions send or receive parameters.

## <span id="page-23-8"></span>*Example*

Sub Test HideSetup MsgBox "gone!" ShowSetup MsgBox "and back again!" End Sub

## <span id="page-25-0"></span>**Error Return Codes in the Response File Mode**

If Setup confronts an error while working through the response file, it terminates and relays an error code to the initiating program (shell). If you enter the '\_debug parameter when starting the setup, the return code will be shown as text in an error box before setup terminates. The following error messages are defined:

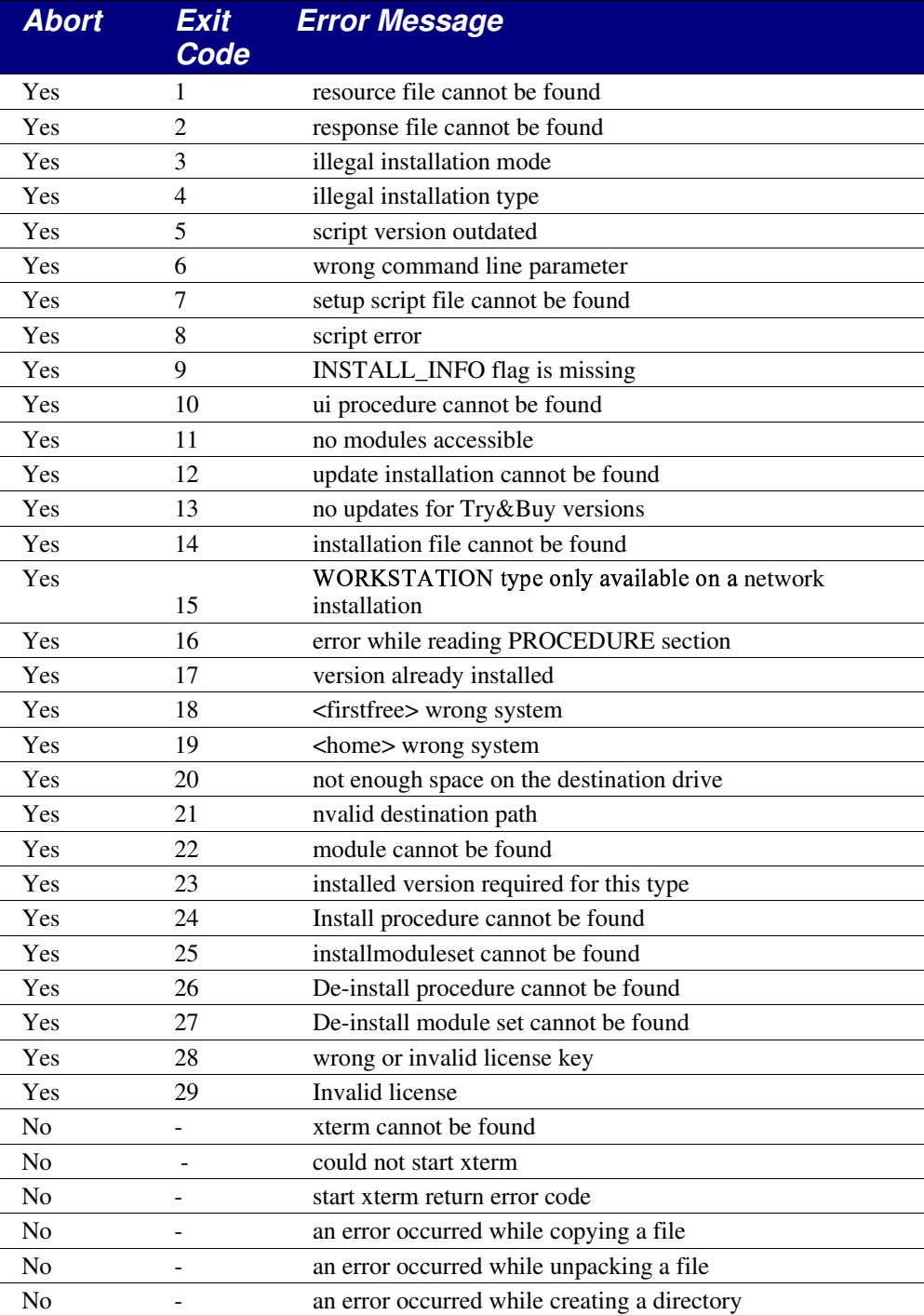

## <span id="page-26-0"></span>**8 Example**

The options for installing a response file OpenOffice are introduced in the following examples. Each section found in the example contains a short description of the defined specifications.

## **Section Environment**

This section is used to define the framework of the setup to be controlled by the response files.

```
[Environment]
InstallationMode = INSTALL_NORMAL
InstallationType = SPECIFY
DestinationPath = d:\OpenOffice.resp
StartProcedure = MyStartProc
EndProcedure = MyEndProc
```
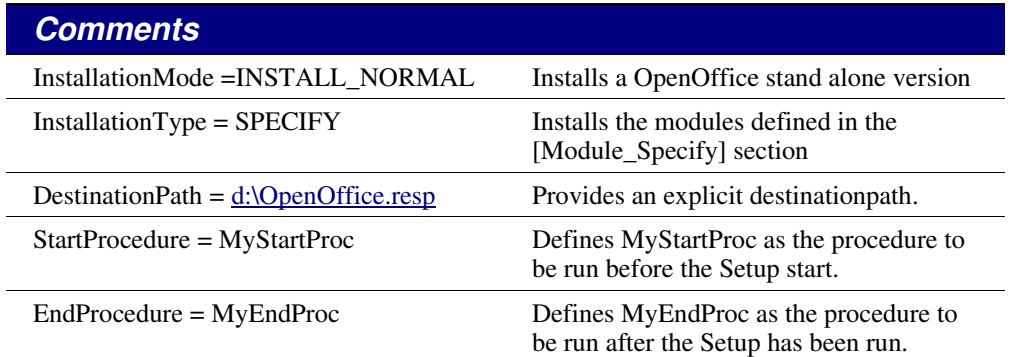

## <span id="page-26-1"></span>**Module Section Specification**

Define module sets in this section. You can also directly communicate with or install the defined module sets, or refer to one of the defined Install Procedures in the procedures section.

```
[Module_Specify]
MySet_Writer_Draw = OpenOffice Writer , OpenOffice Draw
MySet_Schedule = OpenOffice Schedule
InstallModuleSet = MySet_Writer_Draw
InstallProcedure = MySelectProc
```
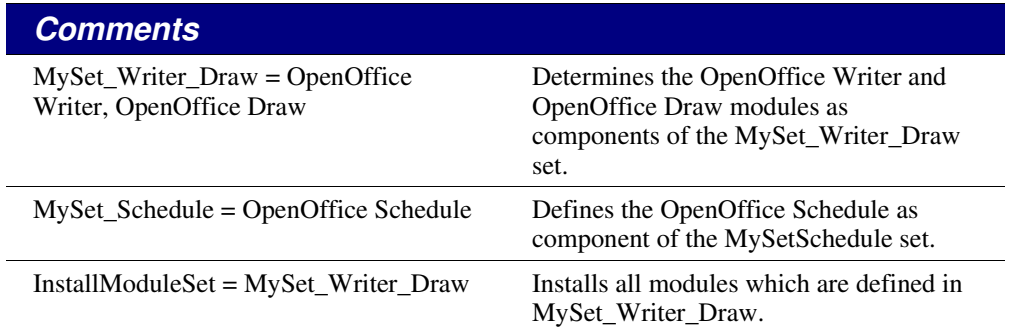

### *Comments*

InstallProcedure = MySelectProc Runs the MySelectProc

installationprocedure.

## **Section Procedures**

Define the procedures to be run at various intervals during the Setup.

### [Procedures]

```
Sub MyStartProc
SetUserFirstName ( "Tom" )
SetUserLastName ( "Meyer" )
SetUserID ( "tm" )
SetUserEMail ( "tm@newcompany.com" )
SetUserStreet ( "111 Main Street" )
SetUserZip ( "52365" )
SetUserCity ( "Springfield" )
SetUserCompanyname ( "NewCompany" )
ShowSetup
MsgBox "Start"
End Sub
```
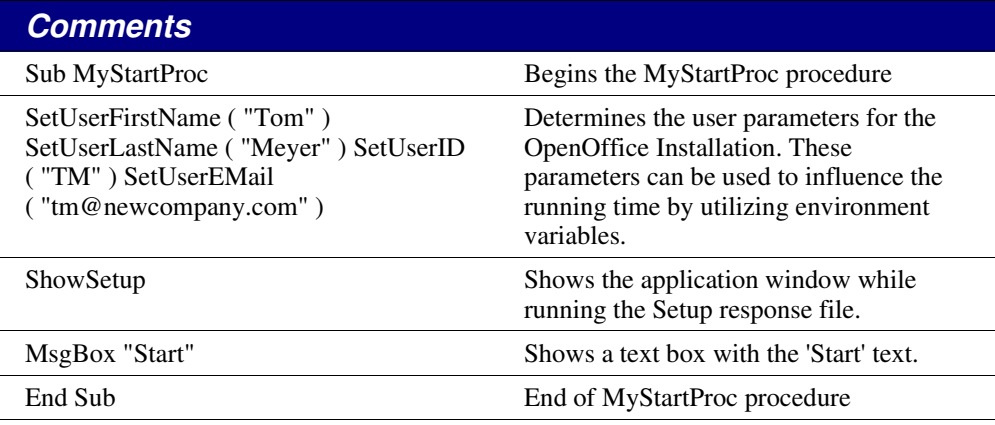

Sub MyEndProc

HideSetup

MsgBox "End"

DefuseRestart(True)

End Sub

### *Comments*

Sub MyEndProc Start of the MyEndProc procedure

## *Comments*

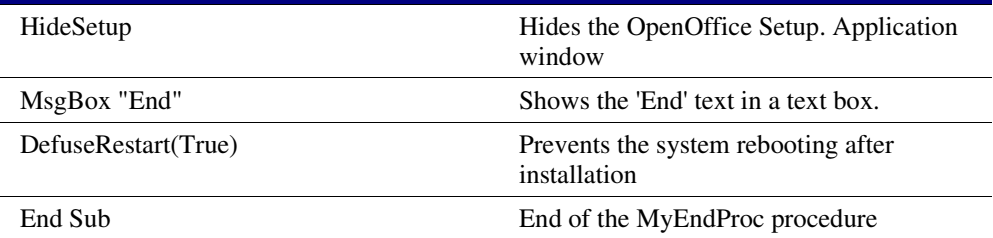

```
Sub MySelectProc
```

```
SelectModuleSet ( "MySet_Schedule" )
rem DeSelectModuleSet ( "MySet_Schedule" )
EnvVar = Environ( "vcsid")
If EnvVar = "OK"
Then
SelectModuleByName ( "OpenOffice Chart " )
rem DeSelectModuleByName ( "OpenOffice Chart " )
Endif
SelectModuleByID ( "gid_Module_Prg_Image" )
rem DeSelectModuleByID ( "gid_Module_Prg_Image" )
End Sub
```
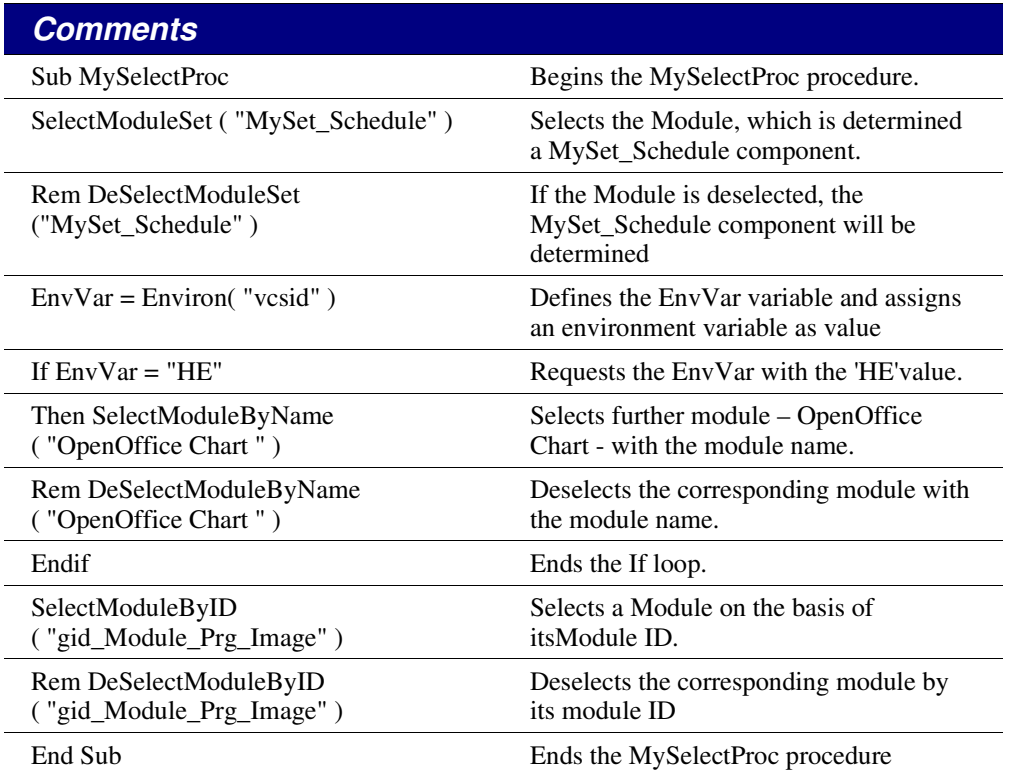

## [Java]

JavaSupport = preinstalled\_or\_none

## *Comments*

JavaSupport = preinstalled\_or\_none\ Java will be supported if a version has already been installed on the system.

## <span id="page-30-0"></span>**Real World Examples**

### <span id="page-30-1"></span>**For any \*NIX environment**

The following is an actual script from the \*NIX installation distribution. It illustrates how to employ response files to achieve an non-interactive installation. Note: Watch for folded lines.

```
#! /bin/sh
# should only be run local to the install directory
cd `dirname $0`
# Set the Defaults Here
oo_version="OpenOffice.org 1.1.1"
oo_home=OpenOffice.org1.1.1
oo_default_prefix=/usr/local
oo_default_netflg=-net
oo_default_interact=no
# these are the actual variables
prefix=$oo_default_prefix
netflg=$oo_default_netflg
interact=$oo_default_interact
installtype=INSTALL_NETWORK
# now parse the command line and interpret the options
oo_prev=
for oo_option
do
  # If the previous option needs an argument, assign it.
  if test -n "$oo_prev"; then
   eval "$oo_prev=\$oo_option"
   oo_prev=
   continue
  fi
```
### *Basic Setup*

```
case "$oo_option" in
 -*=*) oo_optarg=`echo "$oo_option" | sed[gerry@gerrypc ajkv]$ 's/[-_a-zA-Z0-9]
*=//'`;;
 *) oo_optarg= ;;
 esac
 case "$oo_option" in
 -? | -help | --help | --hel | --he)
   cat << EOF
Usage: install [options]
Options: [defaults in brackets after descriptions]
Configuration:
 --help print help message (this message)
 --version print the version of OpenOffice.org to be installed
 --prefix=PREFIX install OpenOffice.org into PREFIX [$oo_default_prefix]
 --single install single user version of OpenOffice.org
 --interactive install OpenOffice.org using interactive mode
EOF
   exit 0;;
```

```
-prefix | --prefix | --prefi | --pref | --pre | --pr | --p)
 oo_prev=prefix ;;
-prefix=* | --prefix=* | --prefi=* | --pref=* | --pre=* | --pr=* | --p=*)
 prefix="$oo_optarg" ;;
-s | -single | --single | --singl | --singl | --sin | --si | --s)
 netflag=
 installtype=INSTALL_NORMAL ;;
```

```
-i | -interactive | --interactive | --interact | --intera | --inter)
 interact=yes ;;
```

```
-version | --version | --versio | --versi | --vers)
 echo "$oo_version"
 exit 0;;
```
### *Basic Setup*

```
-*) { echo "configure: error: $oo_option: invalid option; use --help to show us-
age" 1>&2; exit 1; }
  \cdotsesac
done
if test -n "$oo_prev"; then
  { echo "configure: error: missing argument to - echo $00_prev | sed 's/\angle/-/g''"
1>&2; exit 1; }
fi
# now for the actual installation
# if a single user install
if test "$installtype" = INSTALL_NORMAL; then
# Remove previous .sversionrc to prevent problems with previous versions
oo_versionrc="$HOME/.sversionrc"
#if [ -f "$oo_versionrc" ]; then
# rm -f $oo_versionrc
#fi
# what should we do about prefix setting here if is was not set on the command
# line (ie still the default of /usr/local change it to $HOME)
# perhaps change it to home directory?
if test "$prefix" = /usr/local ; then
   prefix=$HOME
fi
fi
# create the proper autoresponse file
# we need to be careful of races in creating root files in /tmp
# for security reasons.
# for more information, please see:
```

```
# www.dwheeler.com/secure-programs/Secure-Programs-HOWTO/avoid-race.html
TMPFILE='mktemp -q /tmp/$0.XXXXXX'
if [ $? -ne 0 ]; then
     echo "$0: Can't create temp file, exiting..."
    exit 1
fi
cat \ll EOF \gg \{TMPFILE}
[ENVIRONMENT]
INSTALLATIONMODE=$installtype
INSTALLATIONTYPE=STANDARD
DESTINATIONPATH=$prefix/$oo_home
OUTERPATH =LOGFILE=
LANGUAGELIST=<LANGUAGE>
[JAVA]
JavaSupport=preinstalled_or_none
EOF
# echo something to be patient
echo "Installation starting, please be patient ..."
# if interactive simply run setup with proper flags
# otherwise use the autoresponse file
case "$interact" in
  yes)
      ./setup ${netflg}
     \cdotno)
      ./setup -v -nogui -r:${TMPFILE}
      \cdotsesac
# now clean up autoresponse file
```
rm  $-f$   $$$ {TMPFILE}

# finish up

echo " "

echo "Installation Completed"

### <span id="page-35-0"></span>**For Windows environments**

The following is a working example courtesy of Laurent Godard and will work in both French and English. If you choose to type this in be aware that some lines are folded.

```
Rem # Auteur : F. Labbe
                                   #Rem # Mail : fred@frederic-labbe.com
                                   \#Rem # Date : 14/04/2003
                                   \pmRem # Objet : Fichier d'installation
                                   #Rem #
          : automatique de 00o 11 en
                                   #Rem #
          : mono user sous Windows
                                   \#Rem #
          : avec prise en charge des
                                   #R \in \mathbb{R}: extension Microsoft Office #
Rem #
                                   #Rem # Adaptation : Laurent Godard
                                  \ddaggerRem #
              dev.godard@wanadoo.fr
                                   #Rem #
                                   \frac{1}{2}[ENVIRONMENT]
INSTALLATIONMODE=INSTALL_NORMAL
INSTALLATIONTYPE=STANDARD
DESTINATIONPATH=<firstfree>\OpenOffice1.1
MIGRATION=NO
LANGUAGELIST=33
STARTPROCEDURE=Debut
ENDPROCEDURE=Fin
[Windows_Desktop_Integration]
Register4MsWord=FALSE
Register4MsExcel=FALSE
Register4MsPowerPoint=FALSE
RegisterAsDefaultHtmlEditor=FALSE
[JAVA]
JavaSupport=preinstalled_or_none
[PROCEDURES]
Sub Debut
```

```
dim questions(1 to 2, 0 to 4) 'fr/en, racinelangue/nom/prenom/Titre
fenetre
dim chaine as string, RepSource as string
'Langue de l'installation / changer
             IndxLangue=1 'fr
'Initialisation dialogue
             questions(1,0)="fr"
             questions(1,1)="Veuillez saisir votre pr nom :"
             questions(1,2)="Veuillez saisir votre nom :"
             questions(1,3)="OpenOffice.org 1.1 - Installation
automatique"
             questions(1,4)="Le processus d'installation va commencer et
prendre
quelques minutes."+chr(10)+"Un message vous avertira quand ce sera
termin ."
             questions(2,0)="en"
             questions(2,1)="Please give your first name :"
             questions(2,2)="Please give your last name "
             questions(2,3)="OpenOffice.org 1.1 - Automatic Setup"
             questions(2, 4)="The install process is about to start and
will take
several minutes. "+chr(10)+"A message will occur when achieved."
'Message de demarrage
             Msgbox questions(IndxLangue,4),64,questions(IndxLangue,3)
'Repertoire source de l'installation
             RepSource=GetSetupEnv.SourcePath
             if right(RepSource,1)<>"\" then
                          RepSource=RepSource+"\"
             endif
             RepSource=RepSource+"..\..\"
'Collecte Informations Utilisateurs
             chaine=""
             'chaine=InputBox(questions(IndxLangue,1),questions
(IndxLangue,3))
             SetUserFirstName ( chaine )
             'chaine=InputBox(questions(IndxLangue,2),questions
```
#### **Basic Setup**

```
(IndxLangue, 3))
          SetUserLastName ( chaine )
          SetUserCompanyname ( "" )
'Installation Java
          retour=Shell( RepSource+"java\j2re_1_4_2_01_win.exe", 1, "/S /
v/cm", true)
ShowSetup
End Sub
Sub Fin
dim questions (1 to 2, 0 to 2) 'fr/en, racinelangue/message Fin/Titre
fenetre
dim RepSource as string
questions (1, 0) = "fr"questions (1, 1) = "Installation termin e"
questions (1, 2) = "OpenOffice.org 1.1 - Installation automatique"
questions (2, 0) = "en"questions (2, 1) ="Setup finished"
questions (2, 2) = "OpenOffice.org 1.1 - Automatic Setup"
HideSetup
'Langue de l'installation / changer
IndxLangue=1 'fr
'Repertoire source de l'installation
          RepSource=GetSetupEnv.SourcePath
```

```
if right (RepSource, 1) <>"\" then
```
RepSource=RepSource+"\"

endif

```
RepSource=RepSource+"..\..\"
```
'Install dictionaires fran ais

```
if IndxLangue=1 then
```

```
RepDest=curDir
```
if right(RepDest,1)<>"\" then

RepDest=RepDest+"\"

```
endif
```
RepDest=RepDest+"..\share\dict\ooo\"

fichier=dir(RepSource+"dic\\*.\*")

while fichier<>""

filecopy RepSource+"dic\"+fichier,

RepDest+fichier

fichier=dir()

wend

endif

'Message de fin msgbox questions(IndxLangue,1),64,questions(IndxLangue,2)

DefuseRestart(True)

End Sub

# <span id="page-39-0"></span>**Index**

### *Public Documentation License, Version 1.0*

## <span id="page-40-0"></span>**Public Documentation License, Version 1.0**

#### 1.0 DEFINITIONS.

1.1. "Commercial Use" means distribution or otherwise making the Documentation available to a third party.

1.2. "Contributor" means a person or entity who creates or contributes to the creation of Modifications.

1.3. "Documentation" means the Original Documentation or Modifications or the combination of the Original Documentation and Modifications, in each case including portions thereof.

1.4. "Electronic Distribution Mechanism" means a mechanism generally accepted for the electronic transfer of data.

1.5. "Initial Writer" means the individual or entity identified as the Initial Writer in the notice required by the Appendix.

1.6. "Larger Work" means a work which combines Documentation or portions thereof with documentation or other writings not governed by the terms of this License.

#### 1.7. "License" means this document.

1.8. "Modifications" means any addition to or deletion from the substance or structure of either the Original Documentation or any previous Modifications, such as a translation, abridgment, condensation, or any other form in which the Original Documentation or previous Modifications may be recast, transformed or adapted. A work consisting of editorial revisions, annotations, elaborations, and other modifications which, as a whole represent an original work of authorship, is a Modification. For example, when Documentation is released as a series of documents, a Modification is:

A. Any addition to or deletion from the contents of the Original Documentation or previous Modifications.

B. Any new documentation that contains any part of the Original Documentation or previous Modifications.

1.9. "Original Documentation" means documentation described as Original Documentation in the notice required by the Appendix, and which, at the time of its release under this License is not already Documentation governed by this License.

1.10. "Editable Form" means the preferred form of the Documentation for making Modifications to it. The Documentation can be in an electronic, compressed or archival form, provided the appropriate decompression or de-archiving software is widely available for no charge.

1.11. "You" (or "Your") means an individual or a legal entity exercising rights under, and complying with all of the terms of this License or a future version of this License issued under Section 5.0 ("Versions of the License"). For legal entities, "You" includes any entity which controls, is controlled by, or is under common control with You. For purposes of this definition, "control" means (a) the power, direct or indirect, to cause the direction or management of such entity, whether by contract or

How-to Autoinstall using Response Files 39 and 200 and 200 and 200 and 39 and 39 and 39 and 39 and 39 and 39 and 39 and 39 and 39 and 39 and 39 and 39 and 39 and 39 and 39 and 39 and 39 and 39 and 39 and 30 and 30 and 30 a

otherwise, or (b) ownership of more than fifty percent (50%) of the outstanding shares or beneficial ownership of such entity.

2.0 LICENSE GRANTS.

2.1 Initial Writer Grant.

The Initial Writer hereby grants You a world-wide, royalty-free, non-exclusive license to use, reproduce, prepare Modifications of, compile, publicly perform, publicly display, demonstrate, market, disclose and distribute the Documentation in any form, on any media or via any Electronic Distribution Mechanism or other method now known or later discovered, and to sublicense the foregoing rights to third parties through multiple tiers of sublicensees in accordance with the terms of this License.

The license rights granted in this Section 2.1 ("Initial Writer Grant") are effective on the date Initial Writer first distributes Original Documentation under the terms of this License.

#### 2.2. Contributor Grant.

Each Contributor hereby grants You a world-wide, royalty-free, non-exclusive license to use, reproduce, prepare Modifications of, compile, publicly perform, publicly display, demonstrate, market, disclose and distribute the Documentation in any form, on any media or via any Electronic Distribution Mechanism or other method now known or later discovered, and to sublicense the foregoing rights to third parties through multiple tiers of sublicensees in accordance with the terms of this License.

The license rights granted in this Section 2.2 ("Contributor Grant") are effective on the date Contributor first makes Commercial Use of the Documentation.

#### 3.0 DISTRIBUTION OBLIGATIONS.

3.1. Application of License.

The Modifications which You create or to which You contribute are governed by the terms of this License, including without limitation Section 2.2 ("Contributor Grant"). The Documentation may be distributed only under the terms of this License or a future version of this License released in accordance with Section 5.0 ("Versions of the License"), and You must include a copy of this License with every copy of the Documentation You distribute. You may not offer or impose any terms that alter or restrict the applicable version of this License or the recipients' rights hereunder. However, You may include an additional document offering the additional rights described in Section 3.5 ("Required Notices").

#### 3.2. Availability of Documentation.

Any Modification which You create or to which You contribute must be made available publicly in Editable Form under the terms of this License via a fixed medium or an accepted Electronic Distribution Mechanism.

#### 3.3. Description of Modifications.

All Documentation to which You contribute must identify the changes You made to create that Documentation and the date of any change. You must include a prominent statement that the Modification is derived, directly or indirectly, from Original Documentation provided by the Initial Writer and include the name of the Initial Writer in the Documentation or via an

### *Public Documentation License, Version 1.0*

electronic link that describes the origin or ownership of the Documentation. The foregoing change documentation may be created by using an electronic program that automatically tracks changes to the Documentation, and such changes must be available publicly for at least five years following release of the changed Documentation.

#### 3.4. Intellectual Property Matters.

Contributor represents that Contributor believes that Contributor's Modifications are Contributor's original creation(s) and/or Contributor has sufficient rights to grant the rights conveyed by this License.

#### 3.5. Required Notices.

You must duplicate the notice in the Appendix in each file of the Documentation. If it is not possible to put such notice in a particular Documentation file due to its structure, then You must include such notice in a location (such as a relevant directory) where a reader would be likely to look for such a notice, for example, via a hyperlink in each file of the Documentation that takes the reader to a page that describes the origin and ownership of the Documentation. If You created one or more Modification(s) You may add your name as a Contributor to the notice described in the Appendix.

You must also duplicate this License in any Documentation file (or with a hyperlink in each file of the Documentation) where You describe recipients' rights or ownership rights.

You may choose to offer, and to charge a fee for, warranty, support, indemnity or liability obligations to one or more recipients of Documentation. However, You may do so only on Your own behalf, and not on behalf of the Initial Writer or any Contributor. You must make it absolutely clear than any such warranty, support, indemnity or liability obligation is offered by You alone, and You hereby agree to indemnify the Initial Writer and every Contributor for any liability incurred by the Initial Writer or such Contributor as a result of warranty, support, indemnity or liability terms You offer.

#### 3.6. Larger Works.

You may create a Larger Work by combining Documentation with other documents not governed by the terms of this License and distribute the Larger Work as a single product. In such a case, You must make sure the requirements of this License are fulfilled for the Documentation.

#### 4.0 APPLICATION OF THIS LICENSE.

This License applies to Documentation to which the Initial Writer has attached this License and the notice in the Appendix.

#### 5.0 VERSIONS OF THE LICENSE.

5.1. New Versions.

Initial Writer may publish revised and/or new versions of the License from time to time. Each version will be given a distinguishing version number.

#### 5.2. Effect of New Versions.

Once Documentation has been published under a particular version of the License, You may always continue to use it under the terms of that version. You may also choose to use such Documentation under the terms of any subsequent version of the License published by [Insert name of the foundation, company, Initial Writer, or whoever may modify

this Licensel. No one other than [Insert name of the foundation, company, Initial Writer, or whoever may modify this License] has the right to modify the terms of this License. Filling in the name of the Initial Writer, Original Documentation or Contributor in the notice described in the Appendix shall not be deemed to be Modifications of this License.

#### 6.0 DISCLAIMER OF WARRANTY.

DOCUMENTATION IS PROVIDED UNDER THIS LICENSE ON AN "AS IS'' BASIS, WITHOUT WARRANTY OF ANY KIND, EITHER EXPRESSED OR IMPLIED, INCLUDING, WITHOUT LIMITATION, WARRANTIES THAT THE DOCUMENTATION IS FREE OF DEFECTS, MERCHANTABLE, FIT FOR A PARTICULAR PURPOSE OR NON-INFRINGING. THE ENTIRE RISK AS TO THE QUALITY, ACCURACY, AND PERFORMANCE OF THE DOCUMENTATION IS WITH YOU. SHOULD ANY DOCUMENTATION PROVE DEFECTIVE IN ANY RESPECT, YOU (NOT THE INITIAL WRITER OR ANY OTHER CONTRIBUTOR) ASSUME THE COST OF ANY NECESSARY SERVICING, REPAIR OR CORRECTION. THIS DISCLAIMER OF WARRANTY CONSTITUTES AN ESSENTIAL PART OF THIS LICENSE. NO USE OF ANY DOCUMENTATION IS AUTHORIZED HEREUNDER EXCEPT UNDER THIS DISCLAIMER.

#### 7.0 TERMINATION.

This License and the rights granted hereunder will terminate automatically if You fail to comply with terms herein and fail to cure such breach within 30 days of becoming aware of the breach. All sublicenses to the Documentation which are properly granted shall survive any termination of this License. Provisions which, by their nature, must remain in effect beyond the termination of this License shall survive.

#### 8.0 LIMITATION OF LIABILITY.

UNDER NO CIRCUMSTANCES AND UNDER NO LEGAL THEORY, WHETHER IN TORT (INCLUDING NEGLIGENCE), CONTRACT, OR OTHERWISE, SHALL THE INITIAL WRITER, ANY OTHER CONTRIBUTOR, OR ANY DISTRIBUTOR OF DOCUMENTATION, OR ANY SUPPLIER OF ANY OF SUCH PARTIES, BE LIABLE TO ANY PERSON FOR ANY DIRECT, INDIRECT, SPECIAL, INCIDENTAL, OR CONSEQUENTIAL DAMAGES OF ANY CHARACTER INCLUDING, WITHOUT LIMITATION, DAMAGES FOR LOSS OF GOODWILL, WORK STOPPAGE, COMPUTER FAILURE OR MALFUNCTION, OR ANY AND ALL OTHER DAMAGES OR LOSSES ARISING OUT OF OR RELATING TO THE USE OF THE DOCUMENTATION, EVEN IF SUCH PARTY SHALL HAVE BEEN INFORMED OF THE POSSIBILITY OF SUCH DAMAGES.

#### 9.0 U.S. GOVERNMENT END USERS.

If Documentation is being acquired by or on behalf of the U.S. Government or by a U.S. Government prime contractor or subcontractor (at any tier), then the Government's rights in

### *Public Documentation License, Version 1.0*

Documentation will be only as set forth in this Agreement; this is in accordance with 48 CFR 227.7201 through 227.7202-4 (for Department of Defense (DOD) acquisitions) and with 48 CFR 2.101 and 12.212 (for non-DOD acquisitions).

#### 10.0 MISCELLANEOUS.

This License represents the complete agreement concerning the subject matter hereof. If any provision of this License is held to be unenforceable, such provision shall be reformed only to the extent necessary to make it enforceable. This License shall be governed by California law, excluding its conflict-of-law provisions. With respect to disputes or any litigation relating to this License, the losing party is responsible for costs, including without limitation, court costs and reasonable attorneys' fees and expenses. The application of the United Nations Convention on Contracts for the International Sale of Goods is expressly excluded. Any law or regulation which provides that the language of a contract shall be construed against the drafter shall not apply to this License.

#### Appendix

Public Documentation License Notice

The contents of this Documentation are subject to the Public Documentation License Version 1.0 (the "License"); you may only use this Documentation if you comply with the terms of this License. A copy of the License is available at http://www.openoffice.org/licenses/PDL.rtf.

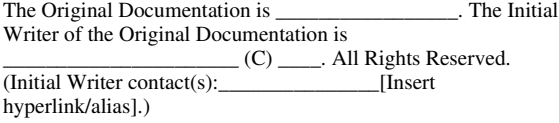

 $Contribution(s)$ :

Portions created by \_\_\_\_\_\_ are Copyright (C)\_\_\_\_\_\_\_\_\_\_[Insert year(s)]. All Rights Reserved. (Contributor contact(s): \_\_\_\_\_\_\_\_\_\_\_\_\_\_\_\_[Insert hyperlink/alias]).

**Note**: The text of this Appendix may differ slightly from the text of the notices in the files of the Original Documentation. You should use the text of this Appendix rather than the text found in the Original Documentation for Your Modifications.